## 呼叫某人 有些 医心包 医心包 医中心 医内皮 医呼叫某人

快速参考指南 Cisco TelePresence MX200 G2/MX300 G2/MX700/MX800/SX80

2

要搜索某人,请点按此处调用虚拟键盘,然后键入姓名或号码。输入时, 系统将显示匹配条目。系统将在所有三个列表中查找可能的匹配条目。  $\blacksquare$ 如图所示点击拨号。 06:52 Bernhard Johnsson v <sup>Q</sup> 如果要仅在特定列表 同四的 Q. 搜索或者号 中查找,请先点按对  $\bigodot$  0 收藏夹 通讯员 最近評価 应的 标签页。 **Patrick Book** 

> 所有匹配条目将显示 在此处。点按以选择条 目。所选条目将显示在

> > 蓝色背景上。

呼叫。  $\bullet$  $\star$ 呼叫逮事<br>6000 kbps 添加至<br>收藏夹 找到并选择条目后,将显示呼叫菜单。

Jane Dawson

7045183

TC7.2

点按呼叫发出呼叫。有一些选项可用。这些选 项始终与上下文有关,这意味着将不显示无意 义的选项。例如,添加至收藏夹对已位于收藏 夹列表中的条目不可用。

 $\bullet$  $\circ$   $\circ$ 

B 键入号码后,点按呼叫键 发出呼叫。

如图所示键入号码。

 $\blacksquare$ 

2

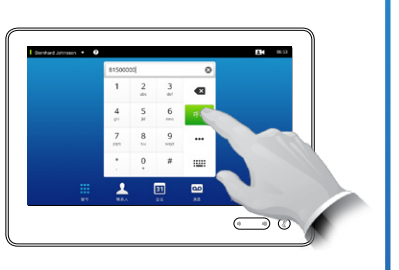

键盘布局

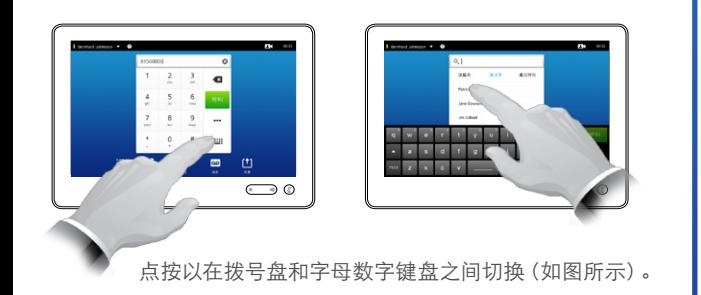

呼叫多人(可选功能)

要查找条目,还可以像在智能手机上一样

m

lane Da Jim Gilber

Bernhard Jo Anita Poscott

 $\frac{2}{\pi}$ 

G

 $\frac{31}{4}$ 

滚动列表。点按以选择条目。

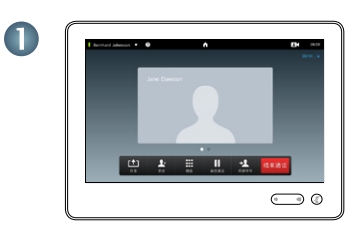

假设您已在通话中。 **2000年10月20日** 点击**添加**。

 $\bigcirc$  $\mathcal{L}$  $\sigma$ 以常规方式发出呼叫。 系统可能会提示您点 ●● 现在, 此新呼叫将添加到现

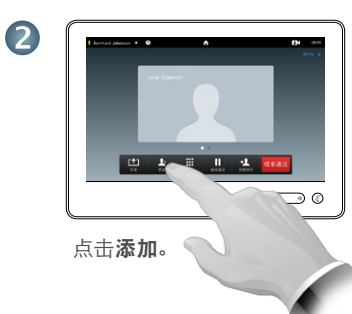

 $R = 065$ 

 $\bigcirc$   $\bigcirc$ 

系统可能会提示您点 击合并以创建会议。

 $X = E$ 

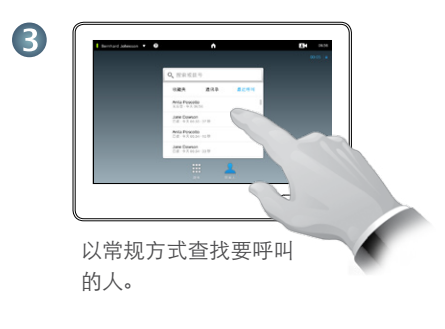

 $\overline{\circ}$ 

 $\mathbb{R}$ 

 $\bigodot$  0

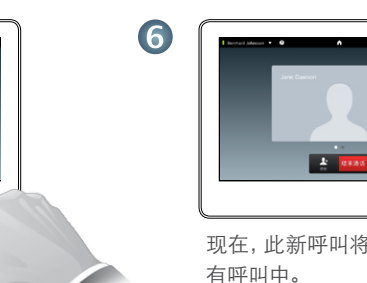

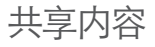

## 共享内容 インファイン しんしゃ しゅうしゃ 触摸板导览

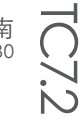

 $\circledcirc$ 

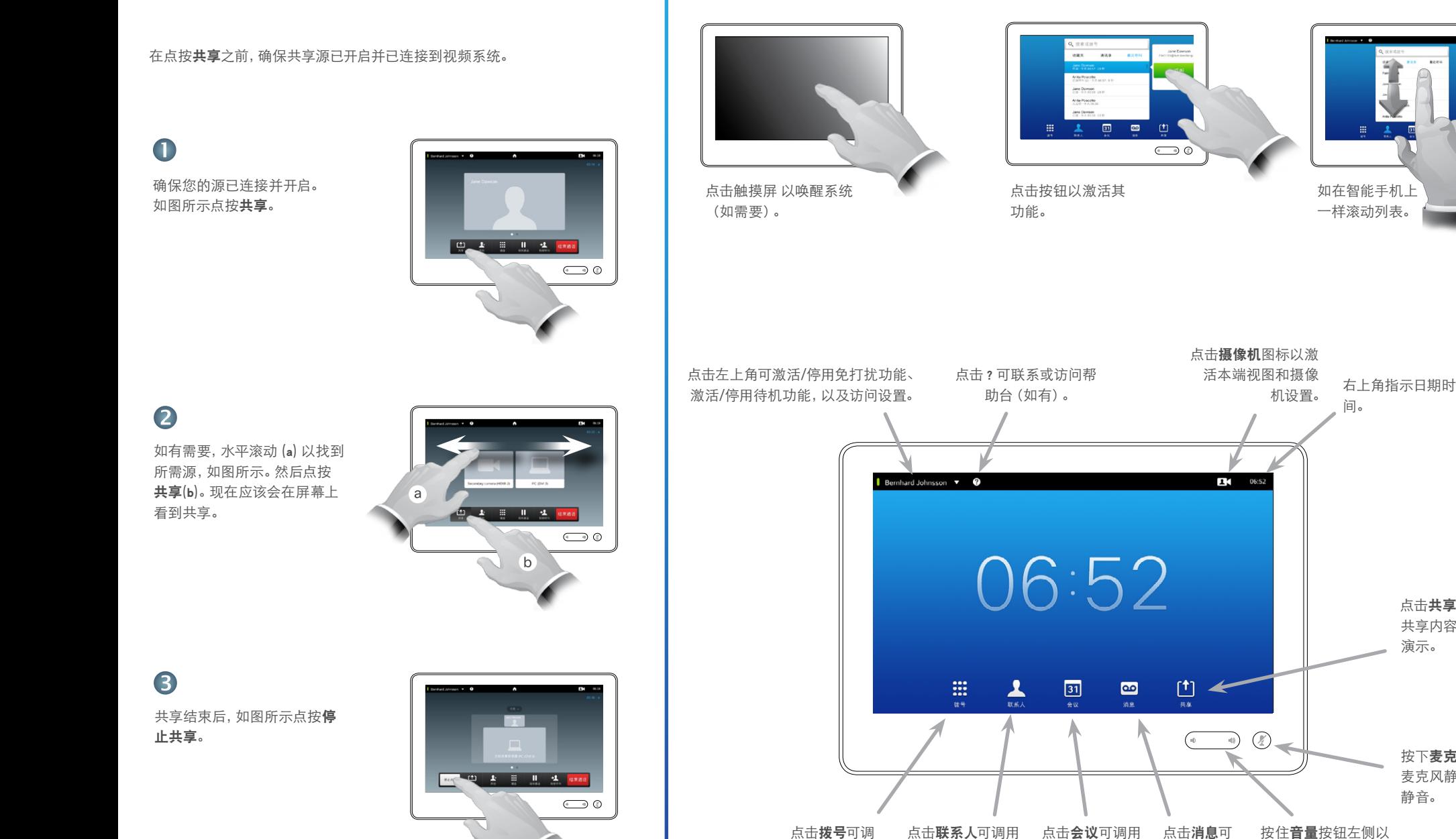

用拨号盘。

联系人列表,包括 收藏夹、通讯录和 历史记录。

即将召开的已安 排会议列表。

调用语音 邮件系统 (如适用)。

降低扬声器音量,按 住右侧以增加音量。

点击共享以开始 共享内容并执行 演示。

按下麦克风按钮使 麦克风静音/取消

静音。